# Ansible

Configuration management tool and ad hoc solution

Marcel Nijenhof <[marceln@pion.xs4all.nl](mailto:marceln@pion.xs4all.nl)>

### Index

- Introduction
- Installing & configuration
- Playbooks
- Variables
- Roles
- Ansible galaxy
- Configuration management tool
- Add hoc usage

Marcel Nijenhof

- Computational physics
- 20 years unix & linux administrator
- Games
	- Britannica, 1861
	- [http://megagame-makers.nl](http://megagame-makers.nl/)
- Proxy & Rijkswaterstaat

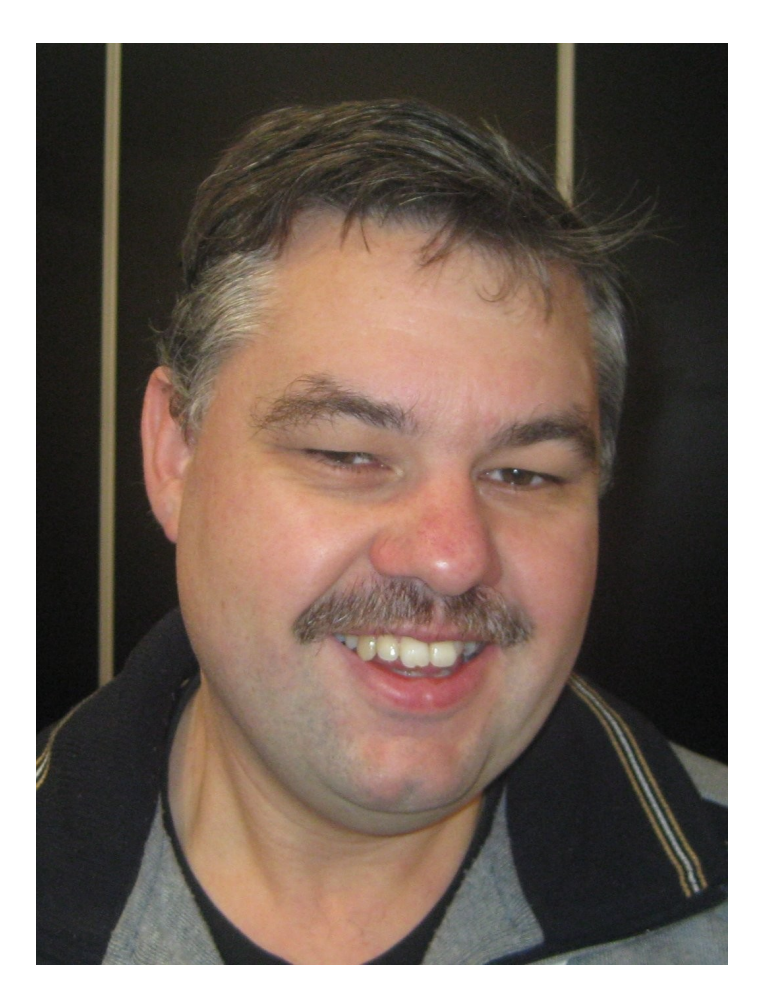

Demos, Exercises & Questions

- Demos, Exercises
	- There is a lot time for demos & exercises
	- Based on CentOS 7

- Questions
	- Are welcome during the lecture

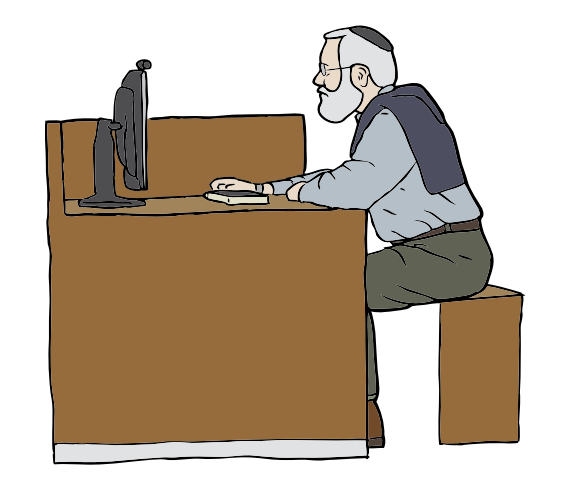

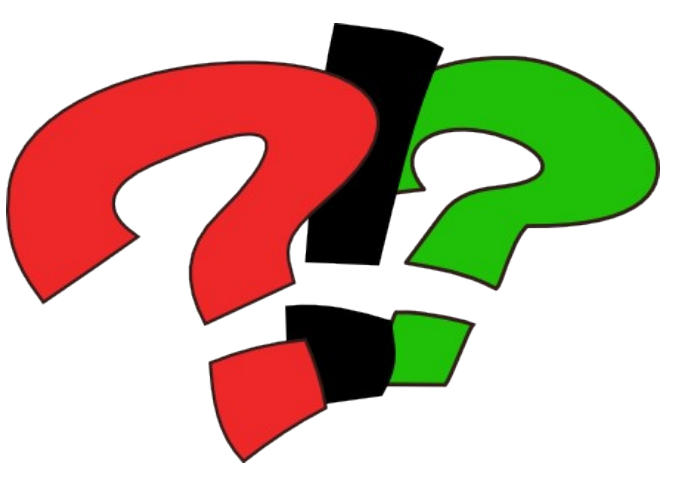

Ansible

- A configuration management tool
	- Automatic deployment of system configurations
	- Maintain configuration during live cycle
	- Uses a dsl to specify the desired state
- Comparable with
	- Puppet, Cfengine, chef, …

Differences with puppet

- Uses "ssh" for connection
	- No client software needed
		- Sshd
		- Sudo
		- python
- No master!
	- No default running components
		- Ssh
		- python
		- $\cdot$  Crontab + authorized account
- Dsl is in yaml
- Written in python

#### compare config management tools

https://en.wikipedia.org/wiki/Comparison\_of\_open-source\_configuration\_management\_software

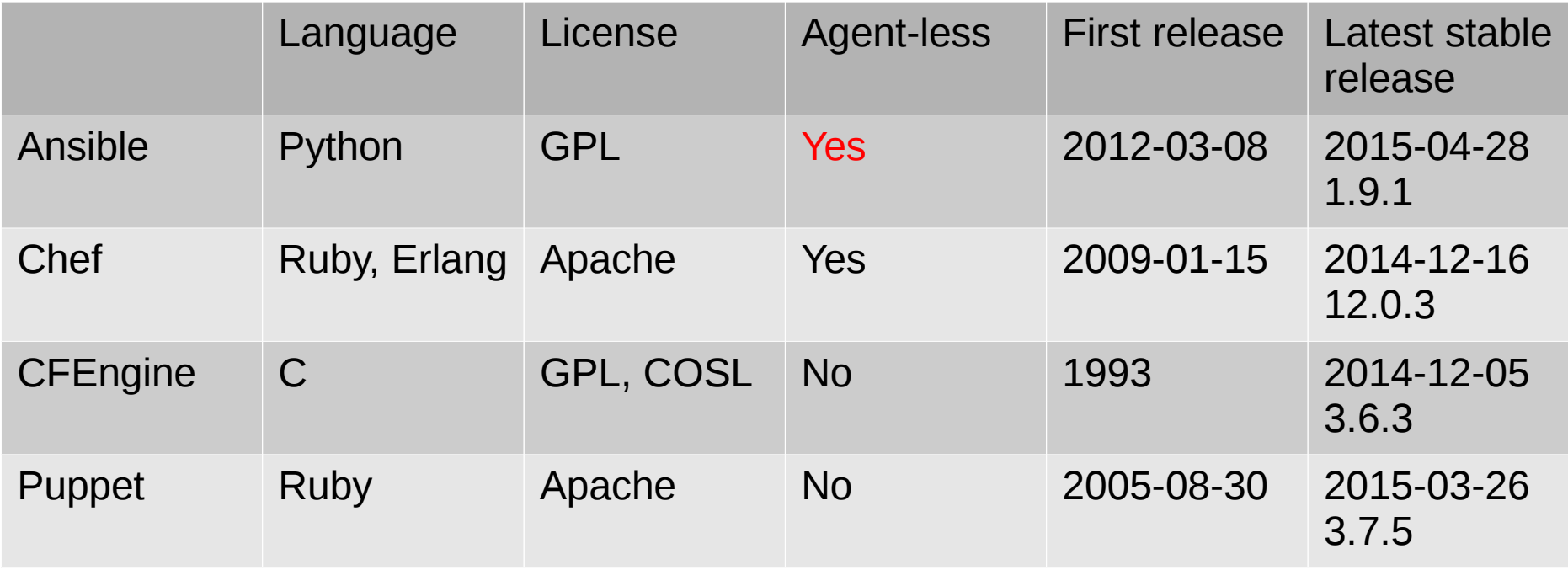

#### Finish

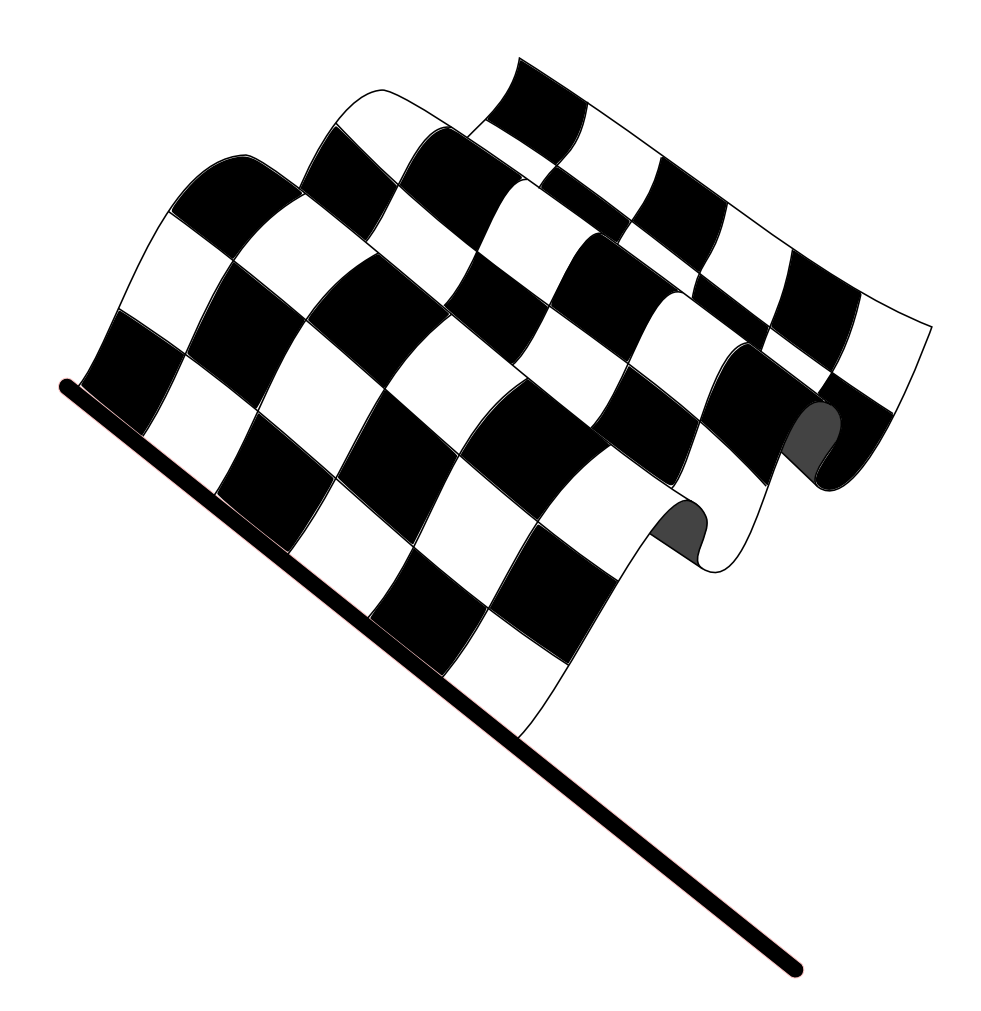

Ansible "master" (CentOS 7)

- Activate epel
	- <https://dl.fedoraproject.org/pub/epel/epel-release-latest-7.noarch.rpm>
	- yum install epel-release-latest-7.noarch.rpm
- Install ansible
	- yum install ansible
		- Version: 1.9.2
- Debian 8:
	- apt-get install ansible
		- Version: 1.7.2

Master configuration

- Configuration files
	- /etc/ansible/ansible.cfg
		- Settings of ansible
			- Defaults work!
		- User version of the file
			- ~/.ansible.cfg
	- /etc/ansible/hosts
		- List of ansible clients
			- Group membership
			- Connection information
		- You need to configure your clients

ansible host file

- List of groups
	- Ini format file
	- List of hosts in the group
		- Hosts can be member of more then one group
		- Extra information per hosts is possible
			- Ssh port
			- connection information
			- variables
	- Groups of groups is possible

host file example

localhost

misc.example.lan

[db] db-prim.example.lan db-slave.example.lan

[web]

web\*.example.lan

Demo: Ansible master

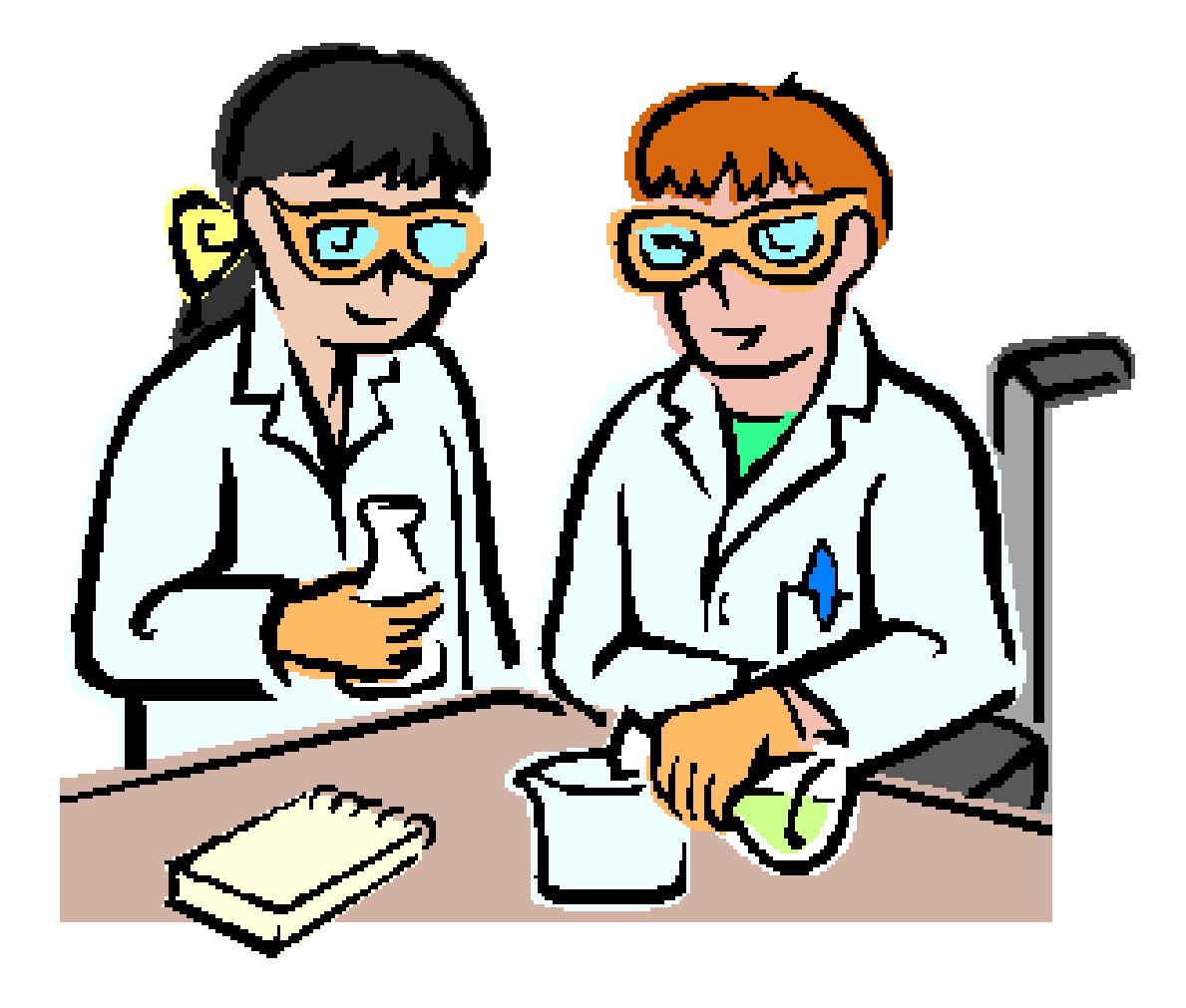

client requirements

- Software:
	- Ssh server
	- Sudo
	- python
- Privileges:
	- Login with ssh
	- Any sudo command

#### Installing & configuration The client (CentOS 7)

- Add the client to ansible host file
- Login with ssh (with keys)
	- Ssh-copy-id
	- It's possible to use ansible with ssh passwords
- Make sure that sudo works for all commands
	- <user> ALL=(ALL) ALL
	- Sudo without tty is preferred
	- Without passwords
		- Or supply sudo password through ansible

Test the client

- ansible  $\le$ client $>$  -m ping
	- \$ ansible d4-193 -m ping d4-193 | success >> { "changed": false, "ping": "pong" }
- ansible <client> -m raw -s -a "id"
	- \$ ansible d4-193 -m raw -s -a id d4-193 | success | rc=0 >> uid=0(root) gid=0(root) groups=0(root) ...

Demo: Ansible client

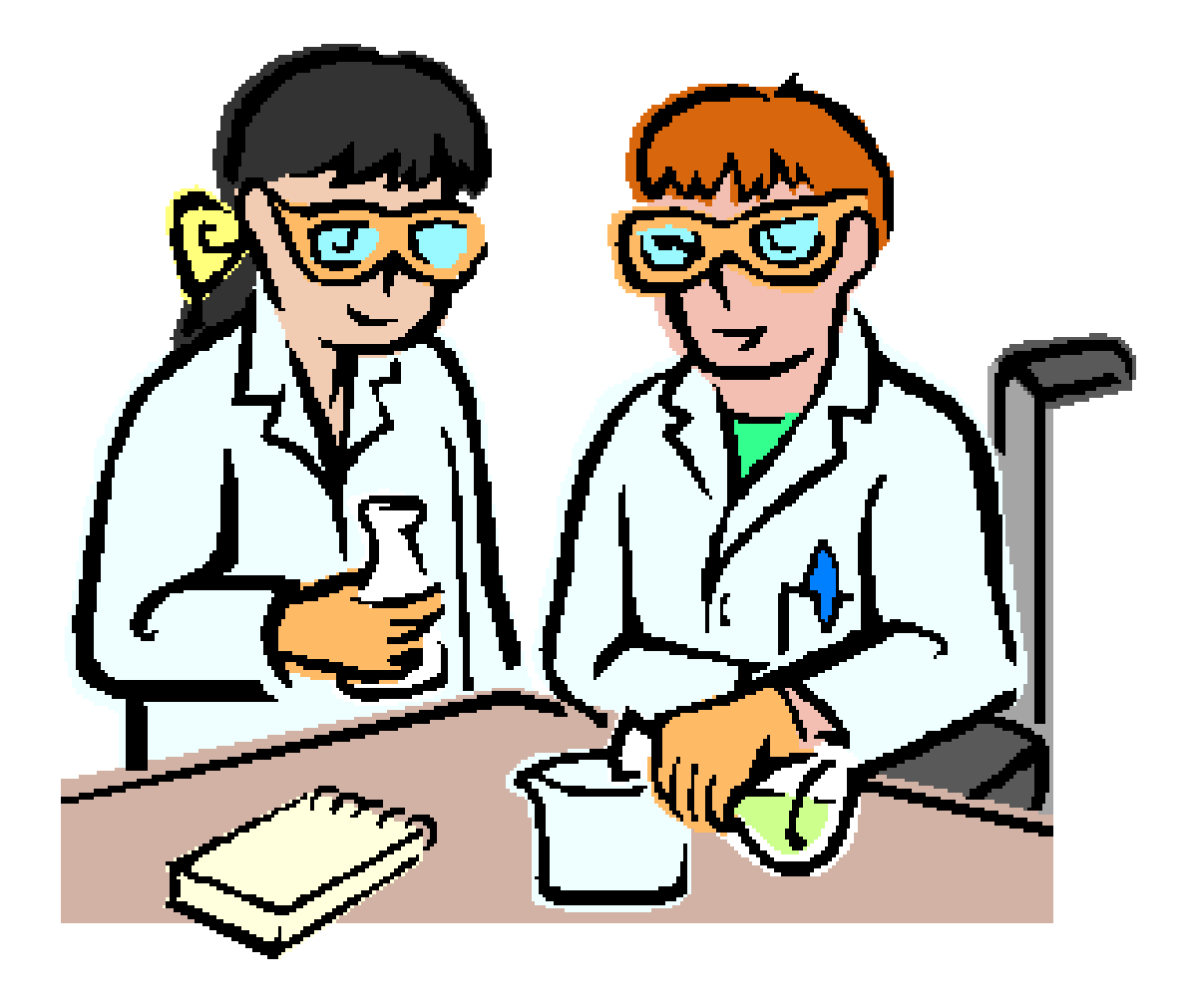

#### Finish

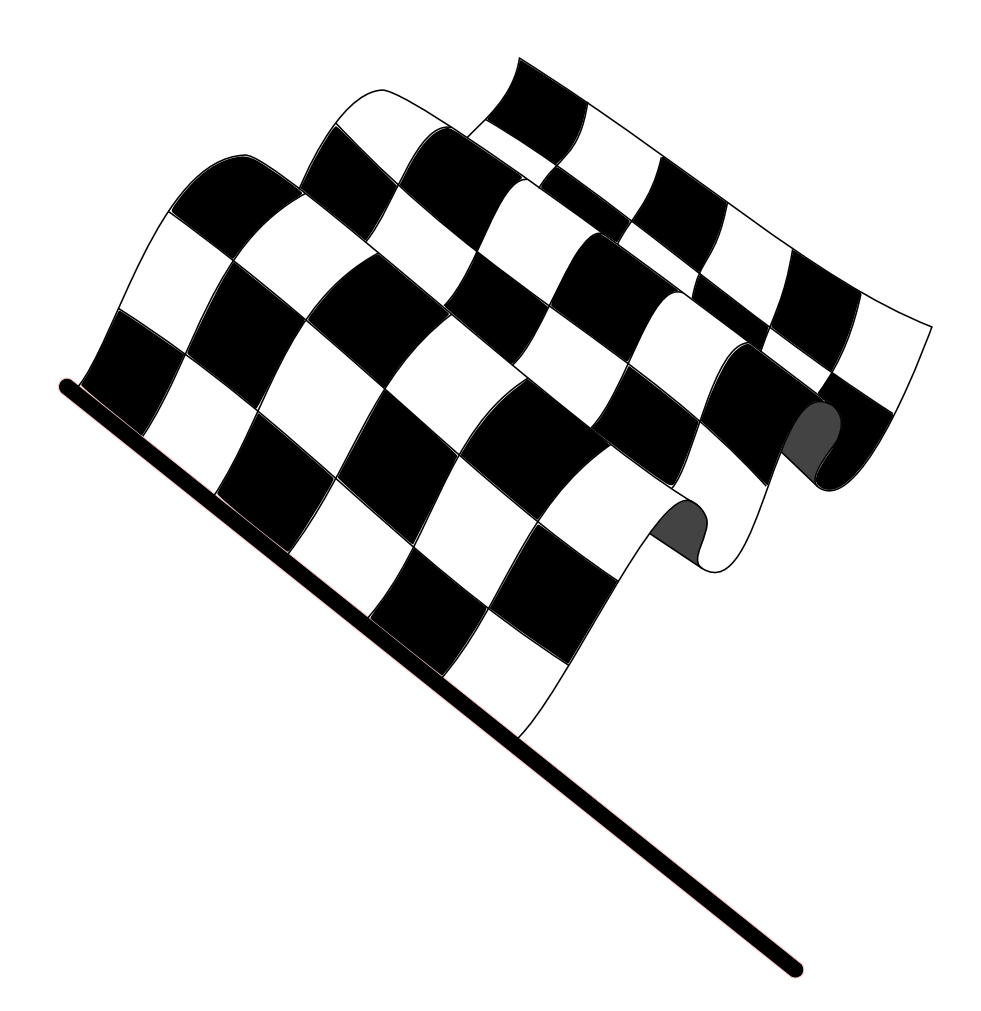

#### Playbooks

#### recipe to install and/or configure software

- Written in yaml
- Contains
	- options how to install
		- Host list
		- User for the installation
	- Program logic
		- Variables
		- Conditionals
		- Loops
	- Include statements
	- Calls to ansible modules
- Description of the desired state

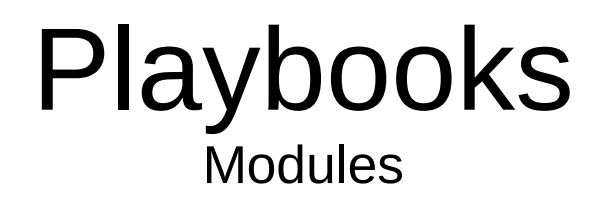

- [http://docs.ansible.com/ansible/list\\_of\\_all\\_modules.html](http://docs.ansible.com/ansible/list_of_all_modules.html)
- Many  $(> 100)$ 
	- Files:
		- File
		- Copy
		- Template
	- Packages:
		- Yum
		- Apt
	- User
	- ...

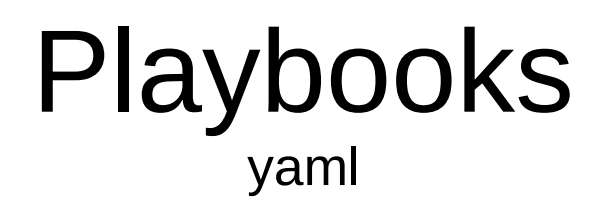

- <https://en.wikipedia.org/wiki/YAML>
- A format to serialize data
	- A yaml file start with "---"
		- One "os file" can contain multiple yaml files
	- Can contains hashes:
		- key: value
	- Can contain arrays
		- $\bullet$  Each elemement start with a "-"
	- It's possible to nest data structures
		- Indention is used to specify nesting

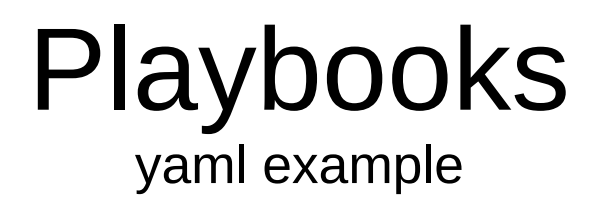

Persoon:

---

- Name: Marcel Nijenhof Games:
	- Britannia
	- 1861
- Name: ...

Playbooks yaml & ansible

- hosts: localhost become: no tasks:

---

 - name: Ansible hello world debug:

msg="Hello world"

# Playbooks

Demo: Ansible hello world

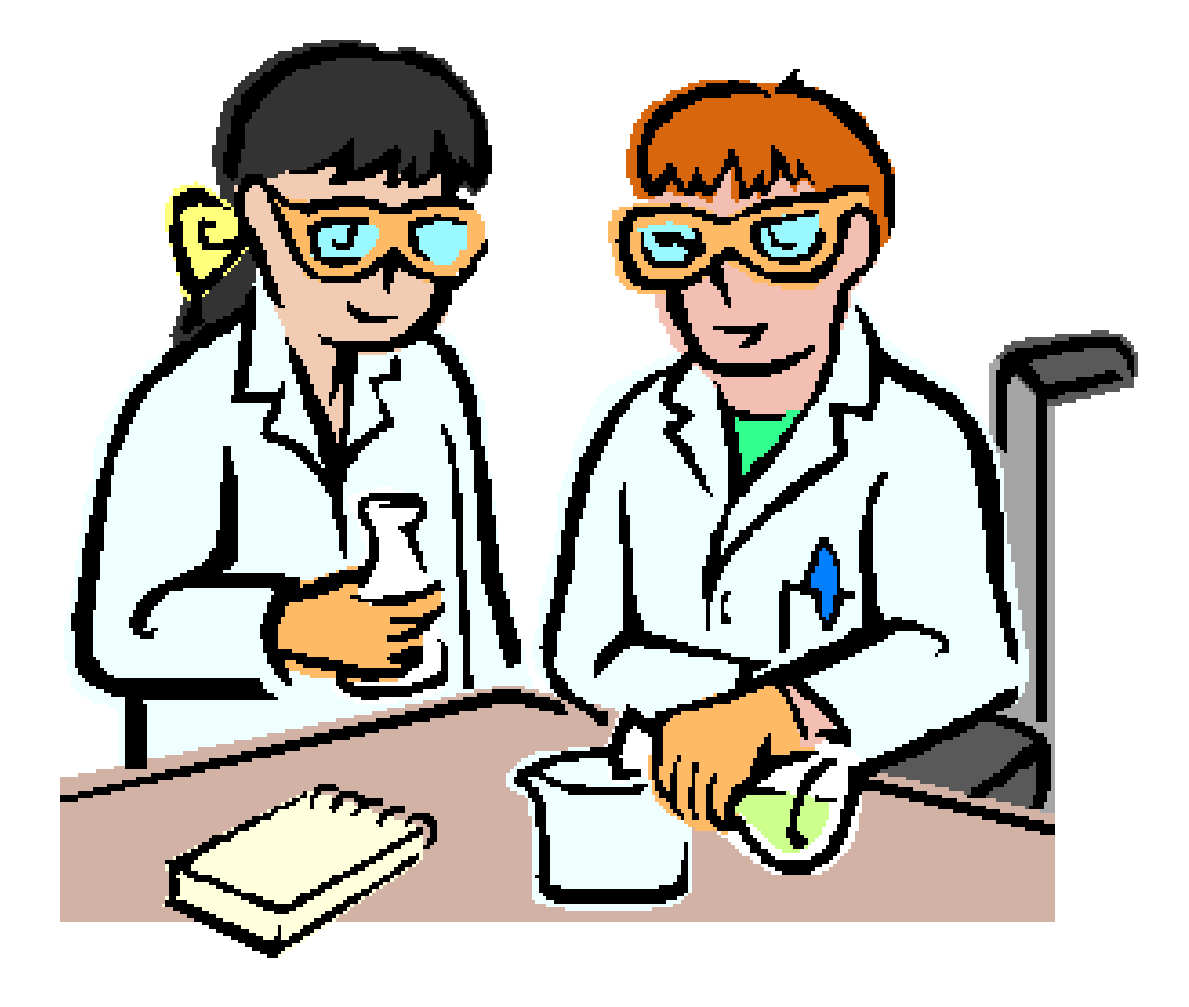

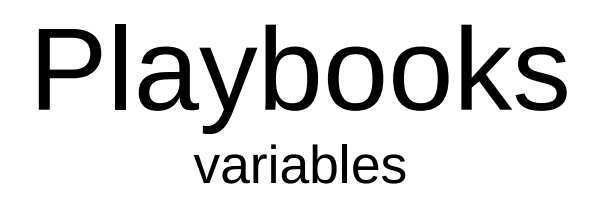

- vars:

 name: marceln comment: Marcel Nijenhof

- name: Create a user user:

```
 comment={{ comment }}
name=\{\} name \}
```
…

#### NOTE:

This example is not usefull.

Playbooks **Conditionals** 

- name: install apache on redhat yum: name: http
	- state: installed

when: ansible os family == 'RedHat'

- name: install apache on Debian apt:

name: apache2

state: installed

when: ansible  $\cos$  family  $==$  'Debian'

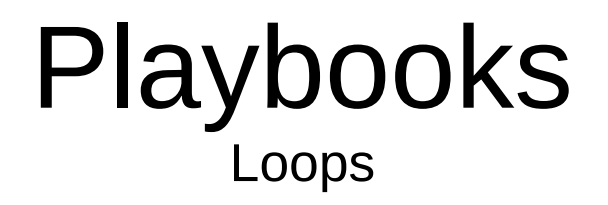

- http://docs.ansible.com/ansible/playbooks loops.html
- with items
	- Loop over a array
- with nested
	- Loop over 2 or more arrays
- with dict
	- Loop over hashes
- ...

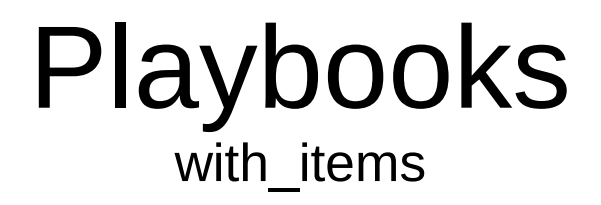

- vars:
	- pkg:
		- httpd
		- php
- name: Install package list yum: name="{{ item }}" state=present with items: "{{vars}}"

#### Playbooks

Demo: with\_items

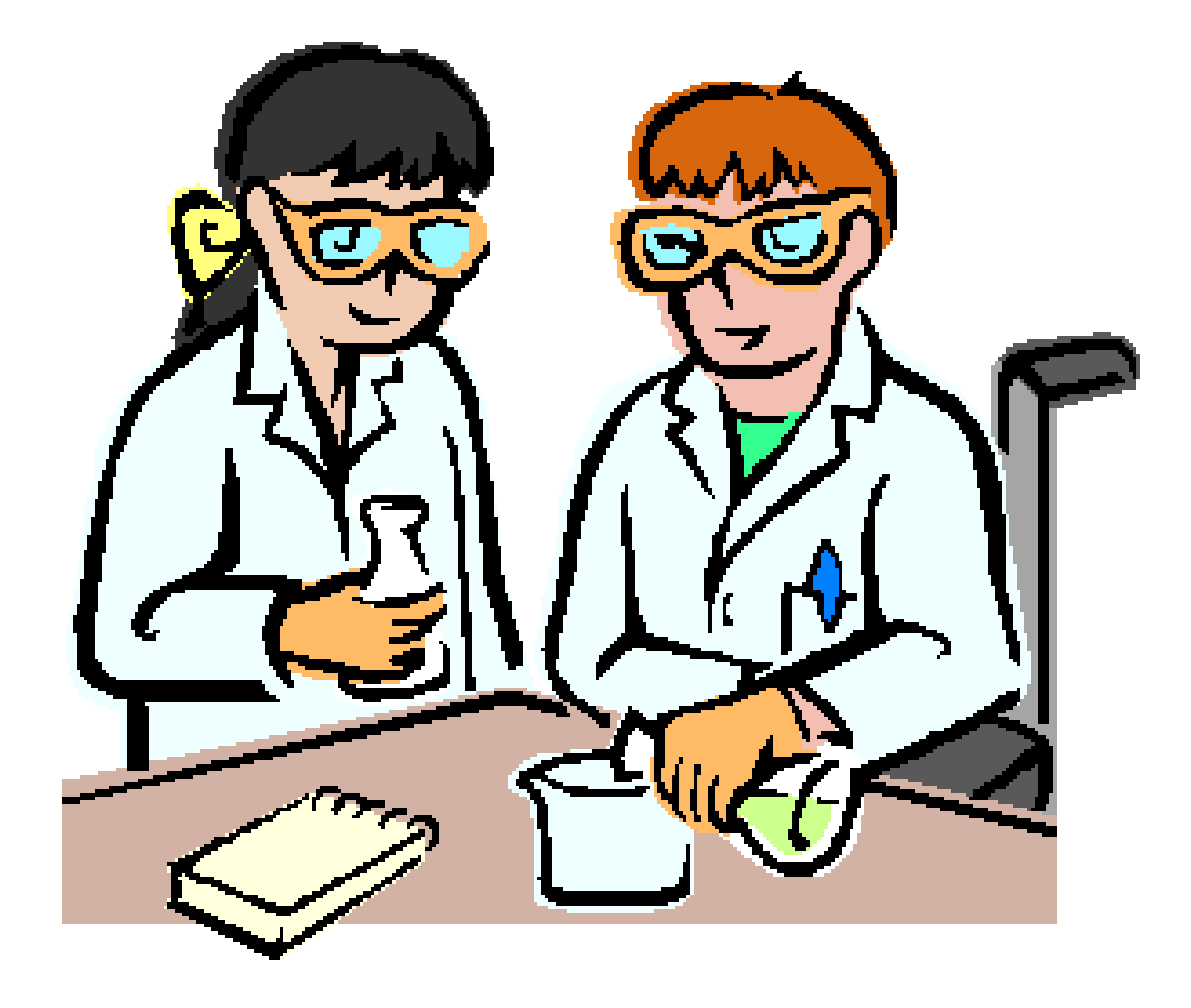

Playbooks with\_dict (definitie)

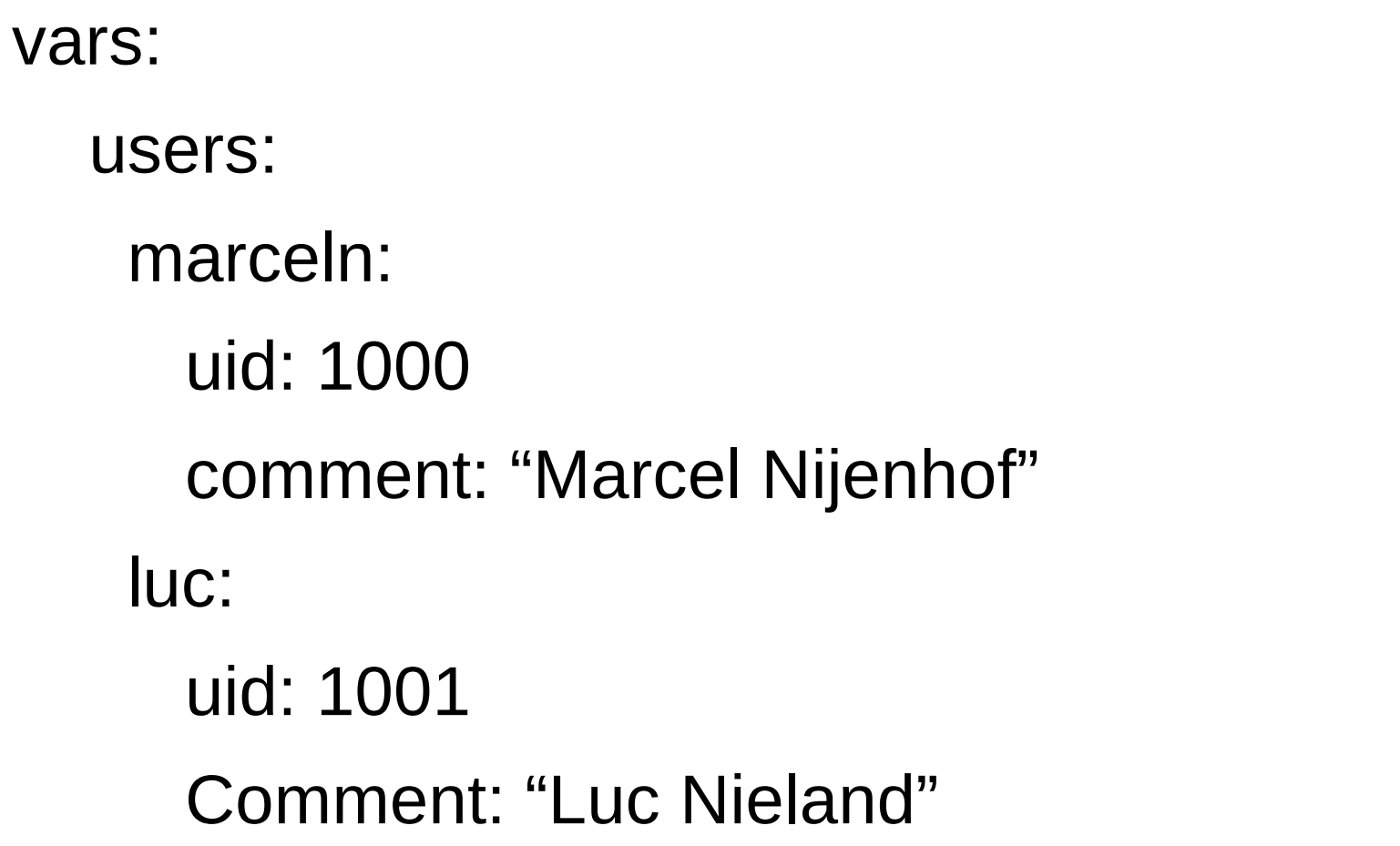

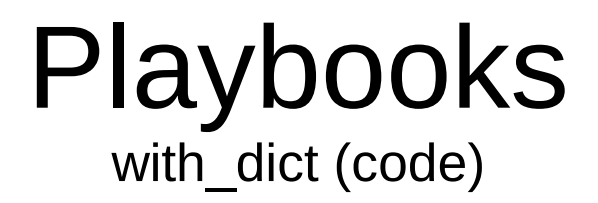

- name: Add users

```
 user:
  name=item.key
  comment=item.value.comment
  uid=item.value.uid
```
with dict: "{users}"

#### Playbooks

Demo: with\_dict

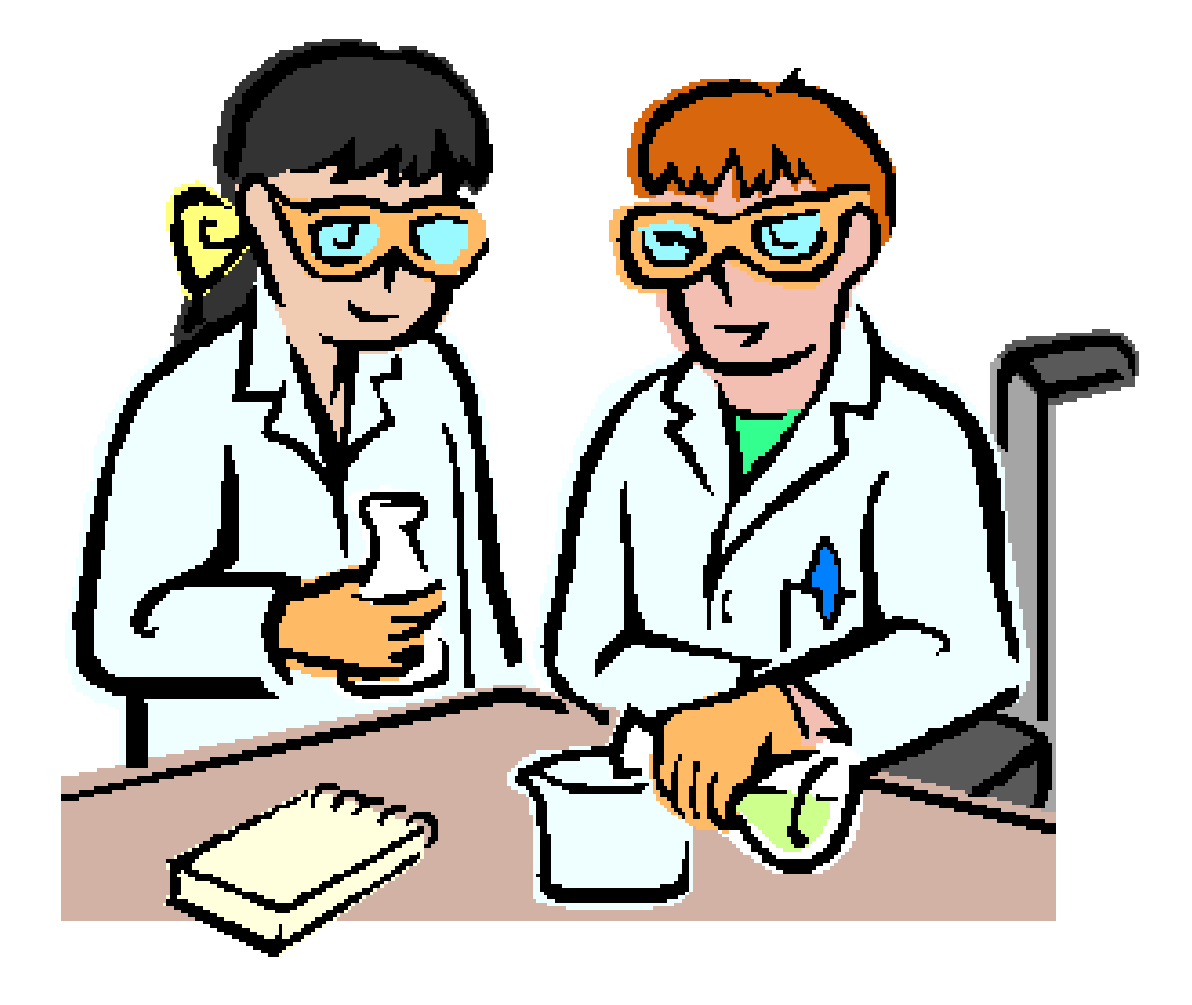

#### Playbooks Finish

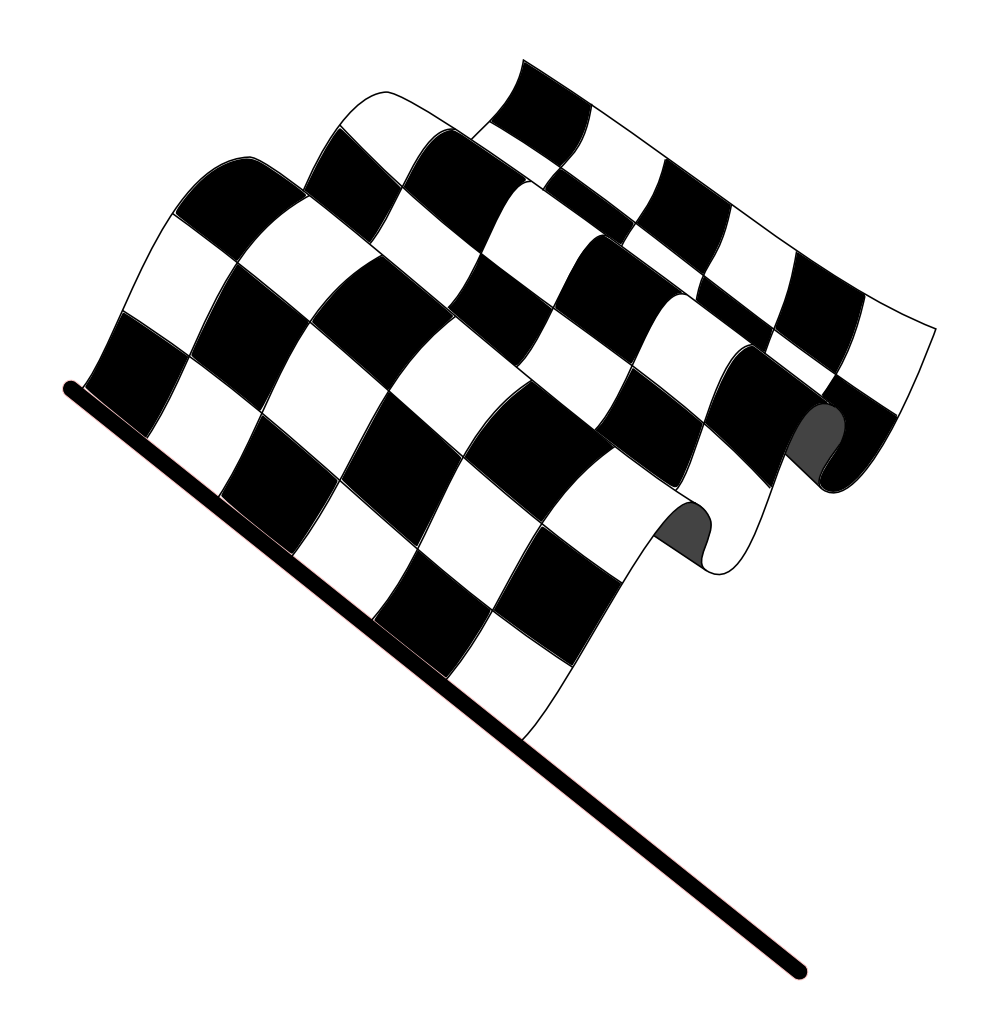

#### Variables

sources

- Source of variables
	- Facts
		- Running os
	- Registered variables
		- Values from earlier tasks
	- Host declaration
		- Inventory file
		- host\_vars
		- group\_vars
	- From code
		- Default values
		- Standard values from code

#### Variables

sources

- Source of variables
	- Facts
		- Running os
	- Registered variables
		- Values from earlier tasks
	- Host declaration
		- Inventory file
		- host\_vars
		- group\_vars
	- From code
		- Default values
		- Standard values from code

### Variables facts (setup)

- ansible d4-193 -m setup
	- Gives a list of facts of the system
		- ansible distribution
		- ansible os family
		- ansible processor
	- These values can be used in playbooks
		- See "Playbooks conditionals"
# Variables facts (setup)

```
d4-193 | success >> {
  "ansible_facts": {
      "ansible_all_ipv4_addresses": [
         "192.168.104.193"
      ], 
...
```
…

...

 "ansible\_architecture": "x86\_64", "ansible\_bios\_date": "04/01/2014",

 "ansible\_distribution": "CentOS", "ansible distribution major version": "7",

Demo: setup

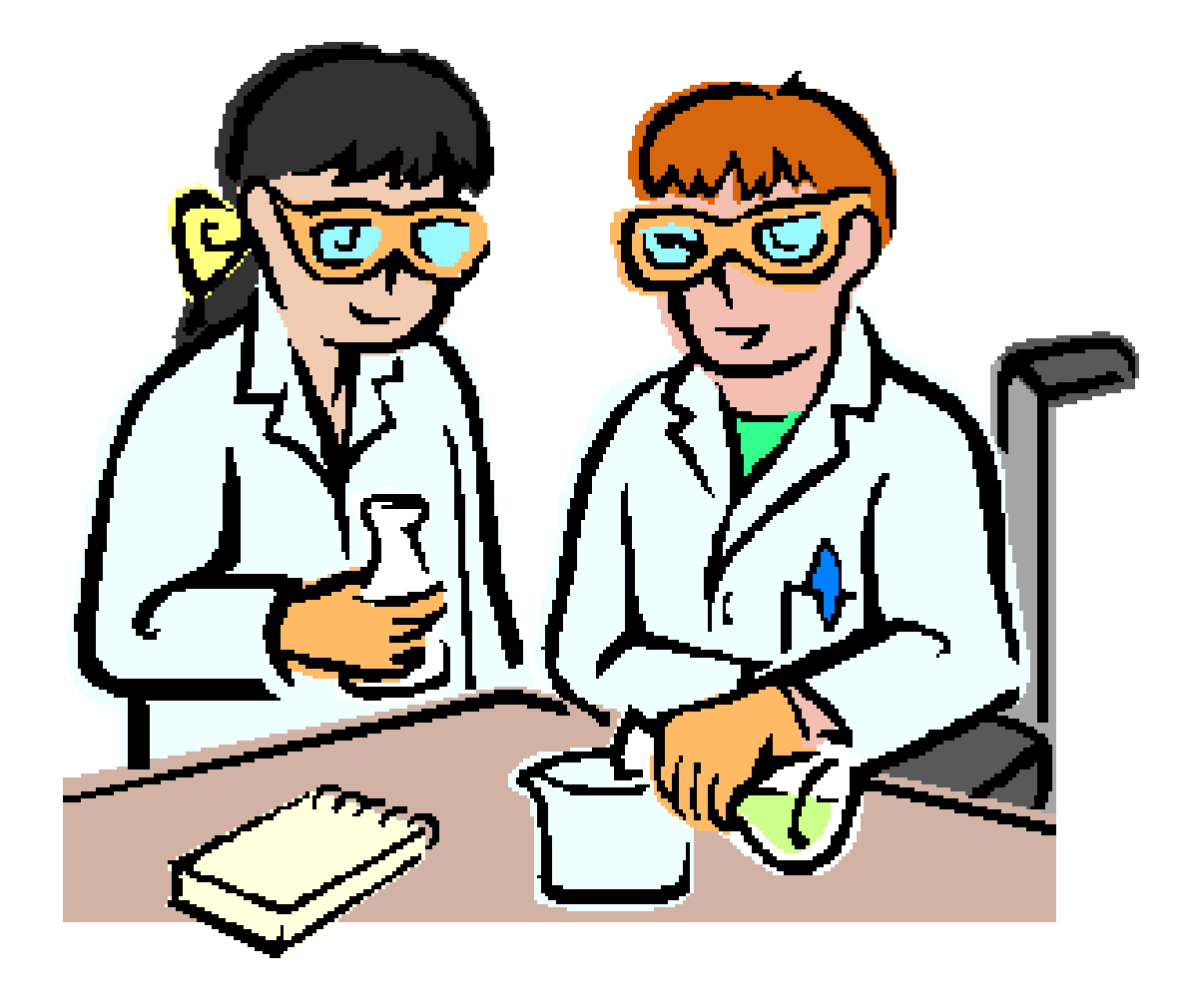

registered variables

- register: <name>
	- Store results of command in a variable
		- This is a data structure!
		- <name>.rc: Return code
		- <name>.stdout: Standard out
	- Use this result in later tasks
		- Debug: var=<name>

Demo: registered variables

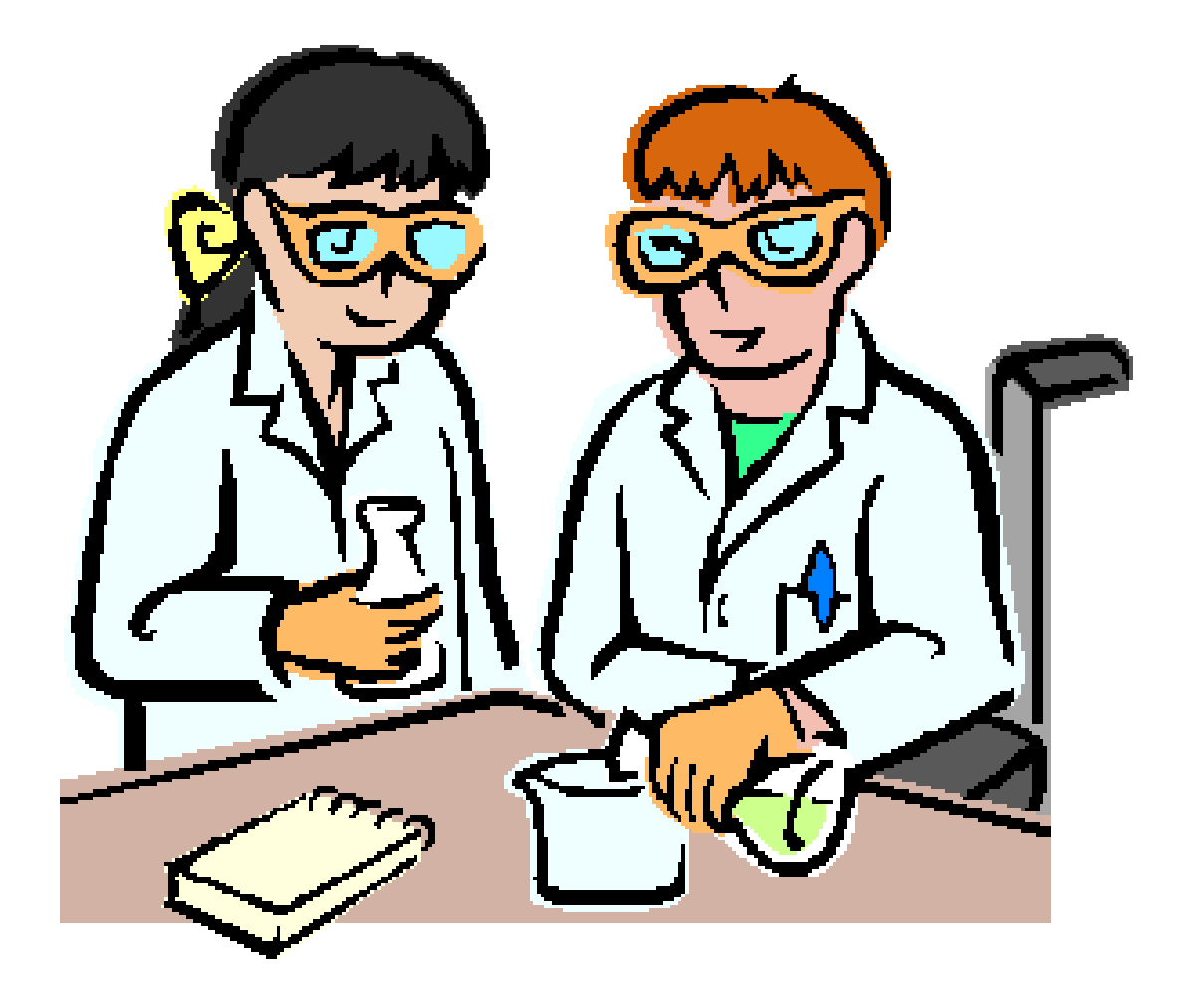

host vars, group vars

- host vars/<hostname>.yaml
	- Variables for a specific host
- group vars/<group name>.yaml
	- Variables for a specific group
- Just a yaml file with a data structure:

var: value

– ---

Demo: host\_vars

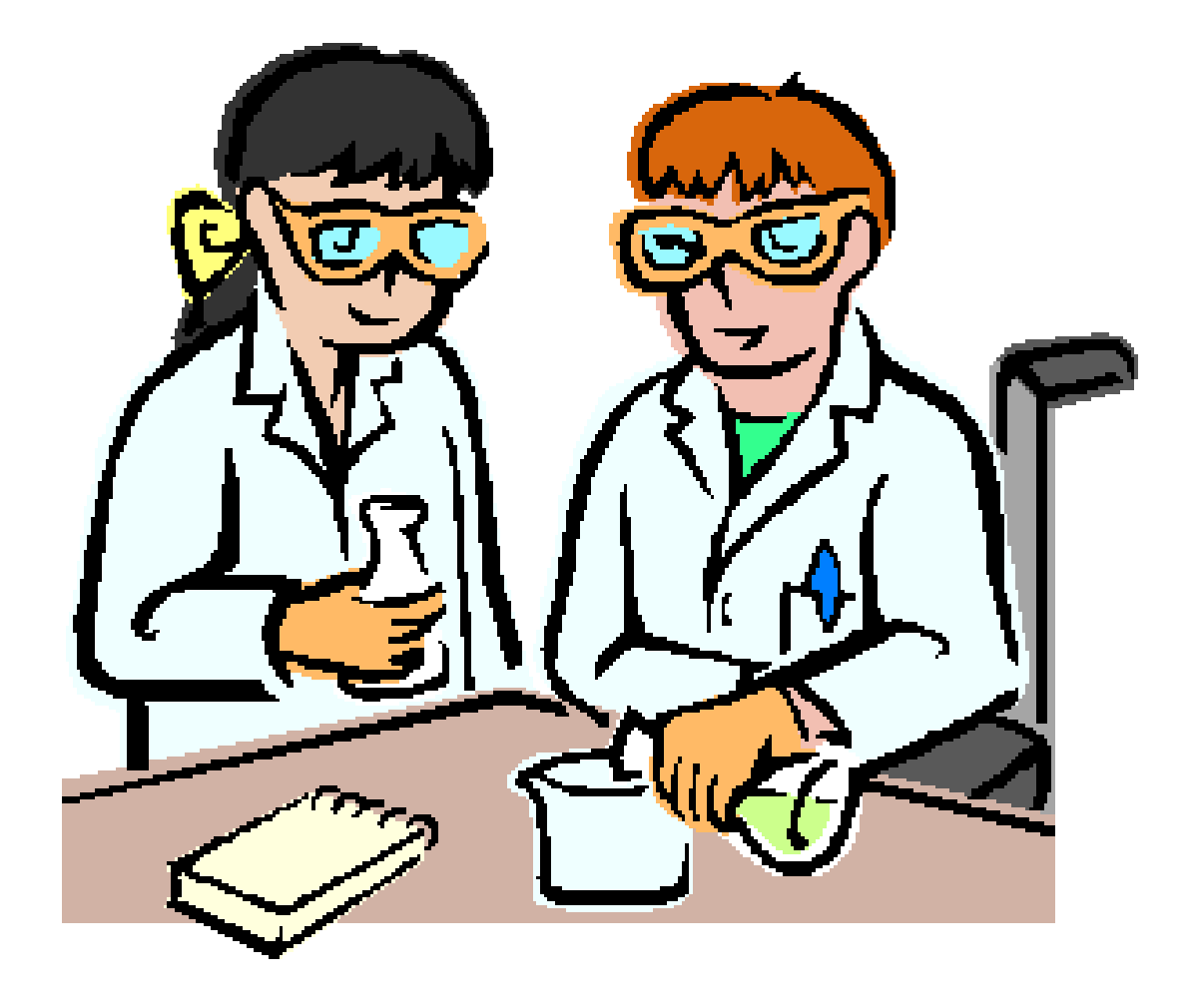

Finish

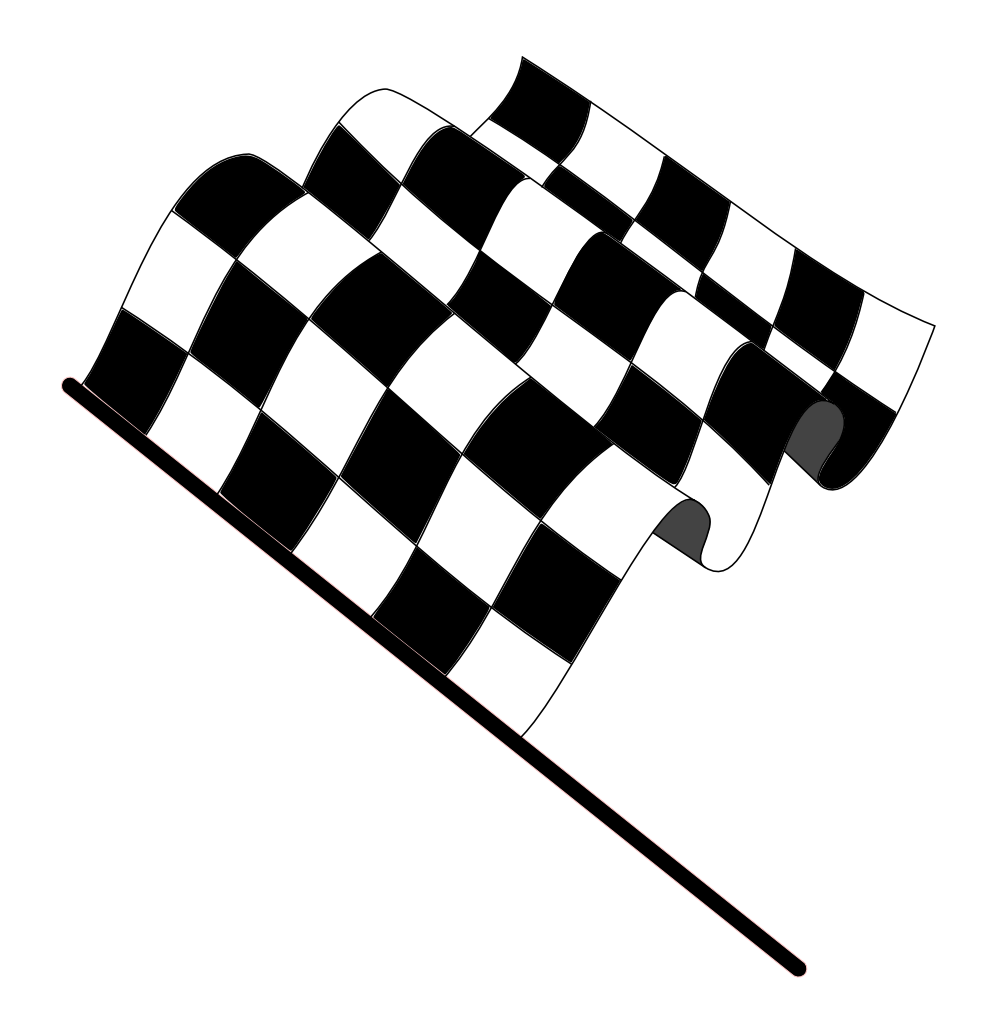

set of files to implement one function

- Set of files to implement one function
	- Installing a apache server
	- Contains
		- Tasks to install en configure the server
		- Variables needed for the installation
			- Package names for RedHat or Debian
		- Default settings
			- Port 80
- There is a library with roles!!
	- First search before writing.

#### Roles Layout

- README.md: Documentation of the module
- tasks: Task list for installation/configuration
- handlers: Task list for events
- defaults: Default values variables
- vars: Variables needed for install
- files: File store
- templates: Template store
- meta: Package information

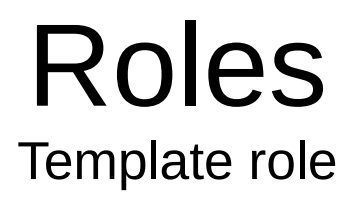

- ansible-galaxy init <user>.<rolename>
	- Creates the default directory setup
	- Just fill in the details

# Roles README.md

- Documentation of the module
	- Standard github markup
	- Contains:
		- Requirements
		- Used variables
		- Dependencies
		- Example Playbook
		- License

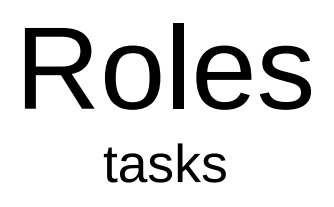

- Contains:
	- main.yml May include:
		- include\_vars: "{{ ansible\_os\_family }}.yml"
		- install.yml
		- config.yml
		- $\ldots$
	- Contains tasks for install en configuration.
		- Notify command for handlers
			- Service reload

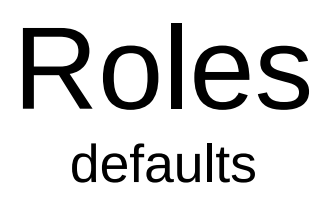

- main.yml
	- Contains default values for variables
	- Overrule with:
		- host\_vars
		- group\_vars
		- code

#### Roles vars

- Defaults for various platforms
	- RedHat.yml
		- apache pkg: httpd
		- apache\_config\_dir: /etc/httpd/conf.d
	- Debian.yml
		- apache\_pkg: apache2
		- apache config dir: /etc/apache2

Roles mydemocontent

- Distribute our content "index.html"
	- Uses vars for RedHat and Debian
		- In the correct directory
		- Under the correct user
- Create the module
	- mkdir roles
	- cd roles
	- ansible-galaxy init mydemocontent

#### Roles Demo: mydemocontent

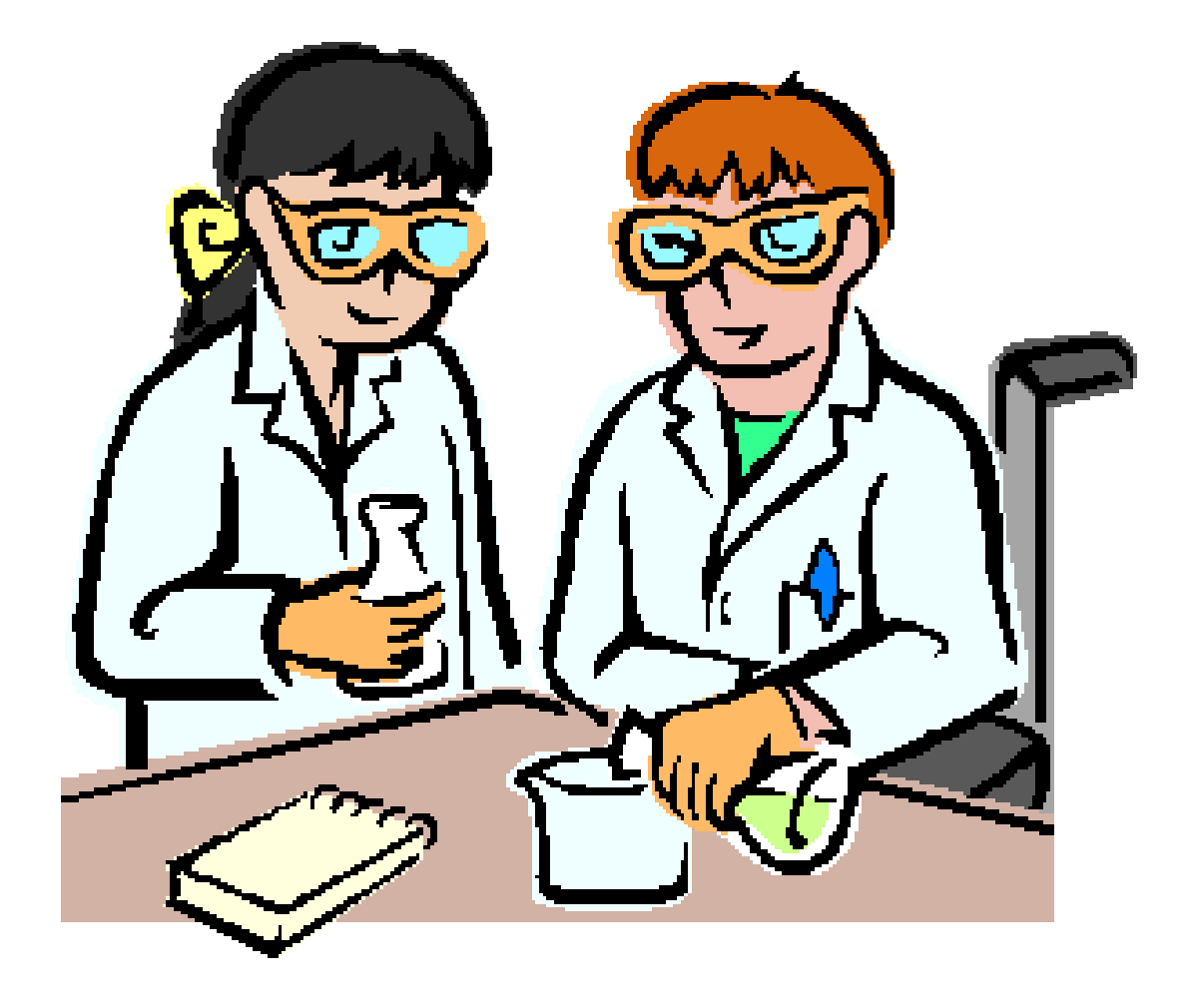

mydemocontent/tasks/main.yml

# tasks file for mydemocontent

- name: Include os dependend config include vars: " ${$  ansible os family  $}$ .yml"
- name: Copy our content

copy:

---

```
 src=index.html
```

```
 dest="{{ docroot }}"
```

```
 owner="{{ docowner }}"
```
mydemocontent/vars/RedHat.yml

#### docroot: /var/www/html docowner: apache

---

mydemocontent/files/index.html

<!DOCTYPE html PUBLIC "-//W3C//DTD XHTML 1.0 Strict//EN" "[http://www.w3.org/TR/xhtml1/DTD/xhtml1-strict.dtd"](http://www.w3.org/TR/xhtml1/DTD/xhtml1-strict.dtd)>

<html xmlns="<http://www.w3.org/1999/xhtml>">

<head>

<meta name="generator"

 content="HTML Tidy for Linux (vers 25 March 2009), see www.w3.org" /> <title>Demo</title>

</head>

<body> <h1>Demo</h1> <p>Demo file placed by ansible</p> </body> </html>

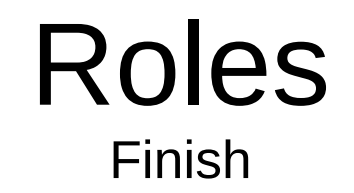

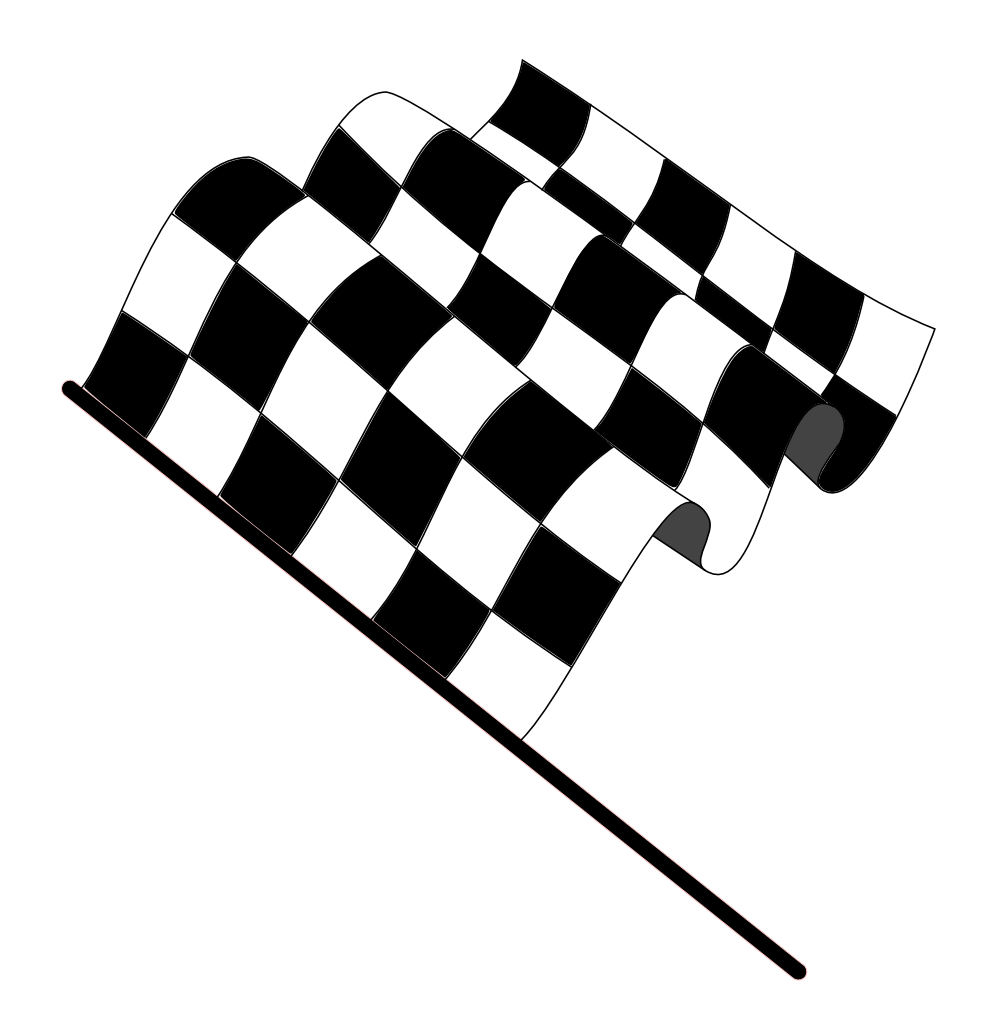

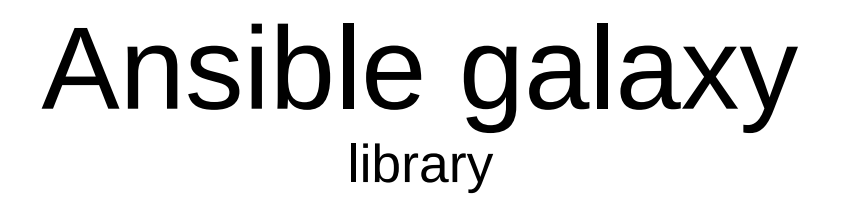

- Library for roles
	- <https://galaxy.ansible.com/list#/roles>
	- > 4000 roles
	- Not always easy to find the best role!
- Ansible-galaxy
	- install
	- init
	- ...

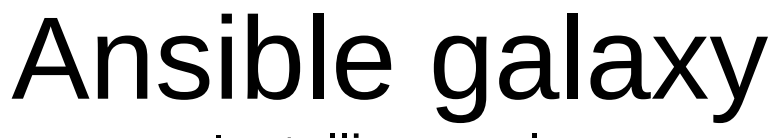

Installing a role

- Search the website
	- marcelnijenhof.firewalld
- Install the role
	- Ansible-galaxy install marcelnijenhof.firewalld
		- Default install in /etc/ansible/roles
		- Use the "-p <dir>" for other locations

#### Ansible galaxy

Demo: Download a role

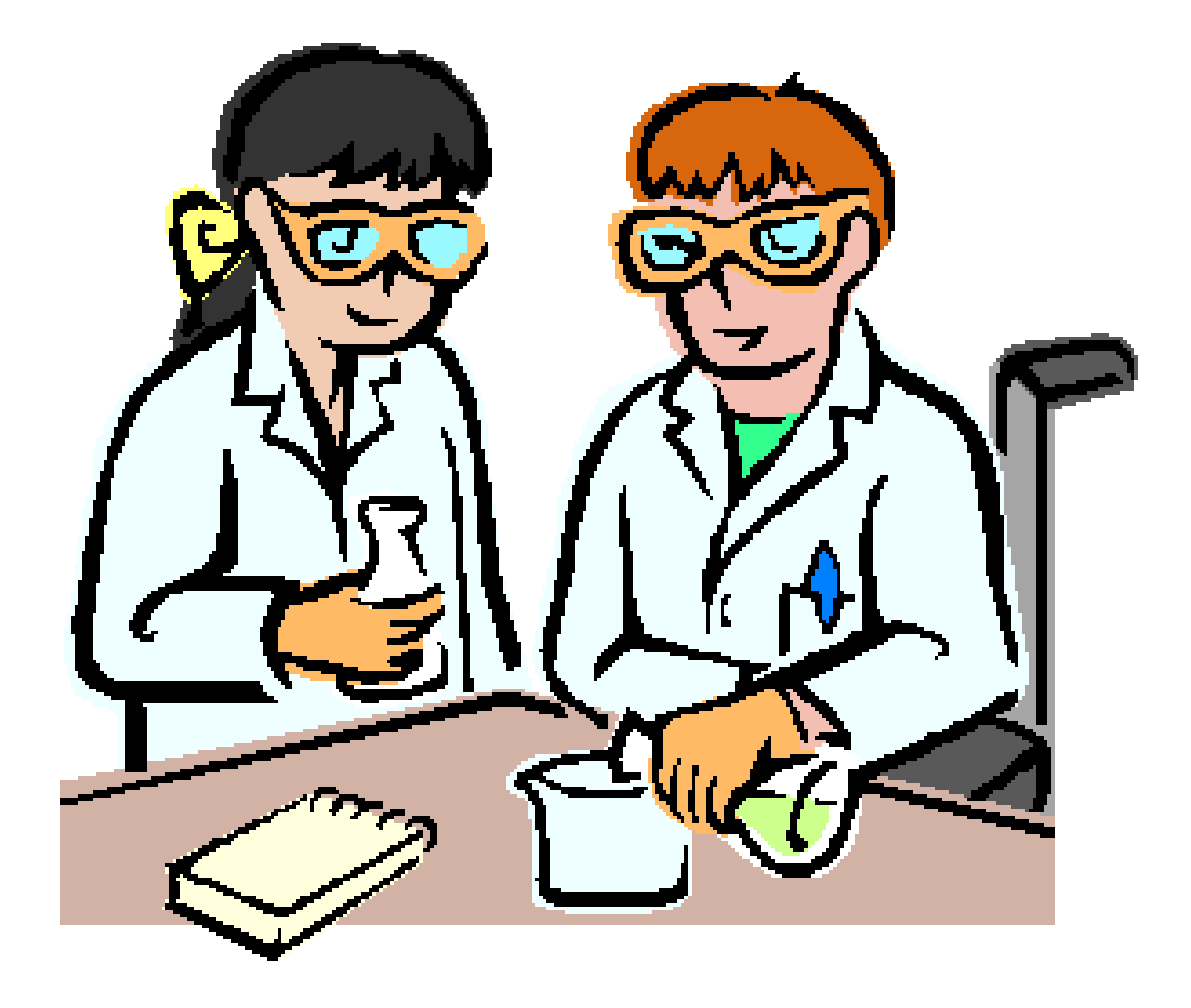

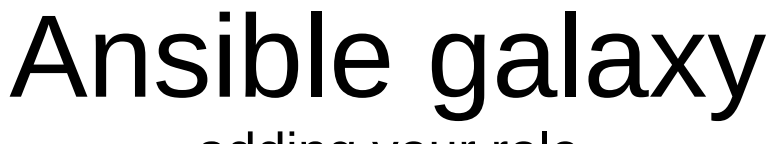

adding your role

- Create the code
- Add it to github
- Login in galaxy with your github account
- Register your git project on galaxy

#### Ansible galaxy Finish

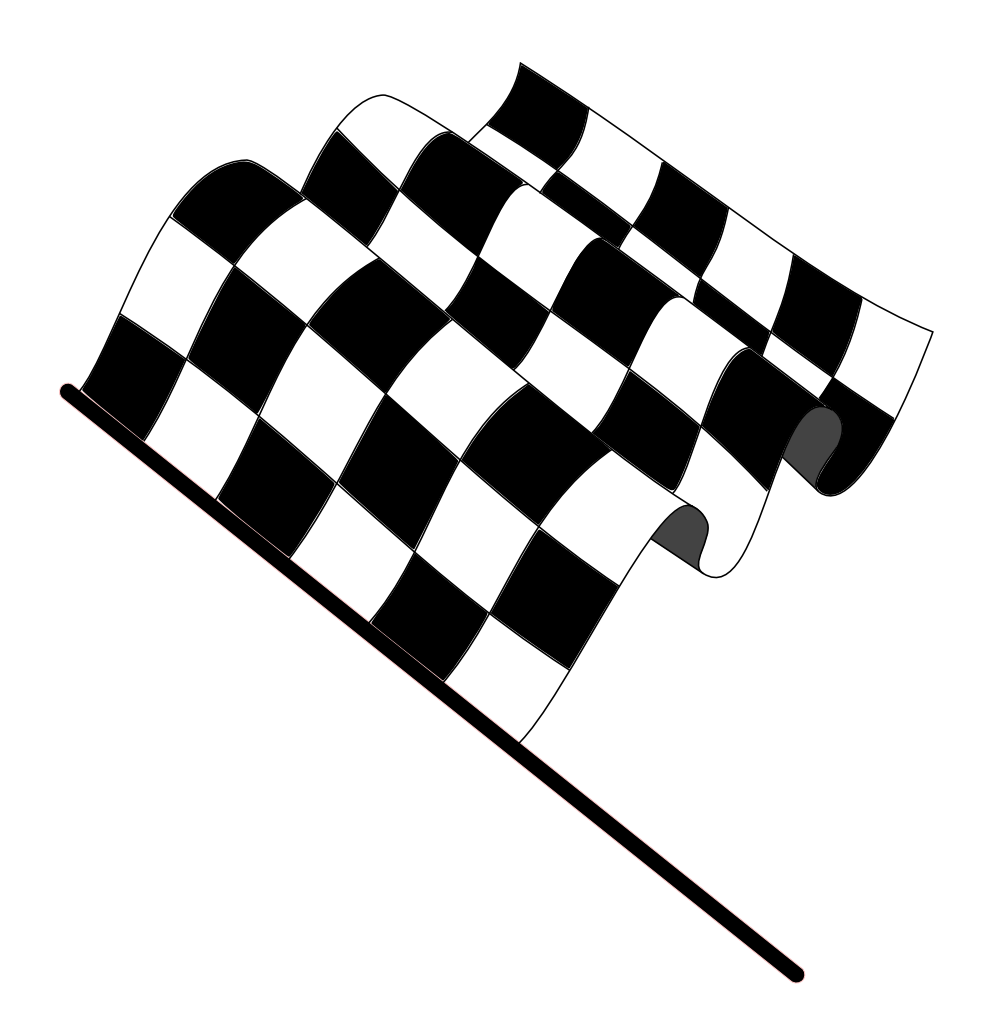

Putting everything together

- site.yml: Includes all code for the site:
	- webservers.yml: Code for webservers
		- Include the correct roles
- roles

– ...

- host vars
- groups vars

site.yml

- include: web.yml

---

- include: centos7.yml

web.yml

- hosts: web
	- become: yes
	- become\_user: root
	- roles:

---

- geerlingguy.apache
- marcelnijenhof.firewalld
- mydemocontent

Running the code

- ansible-playbook site.yml
	- When users want

– ...

– Through crontab by a dedicated user

Demo: putting everything together

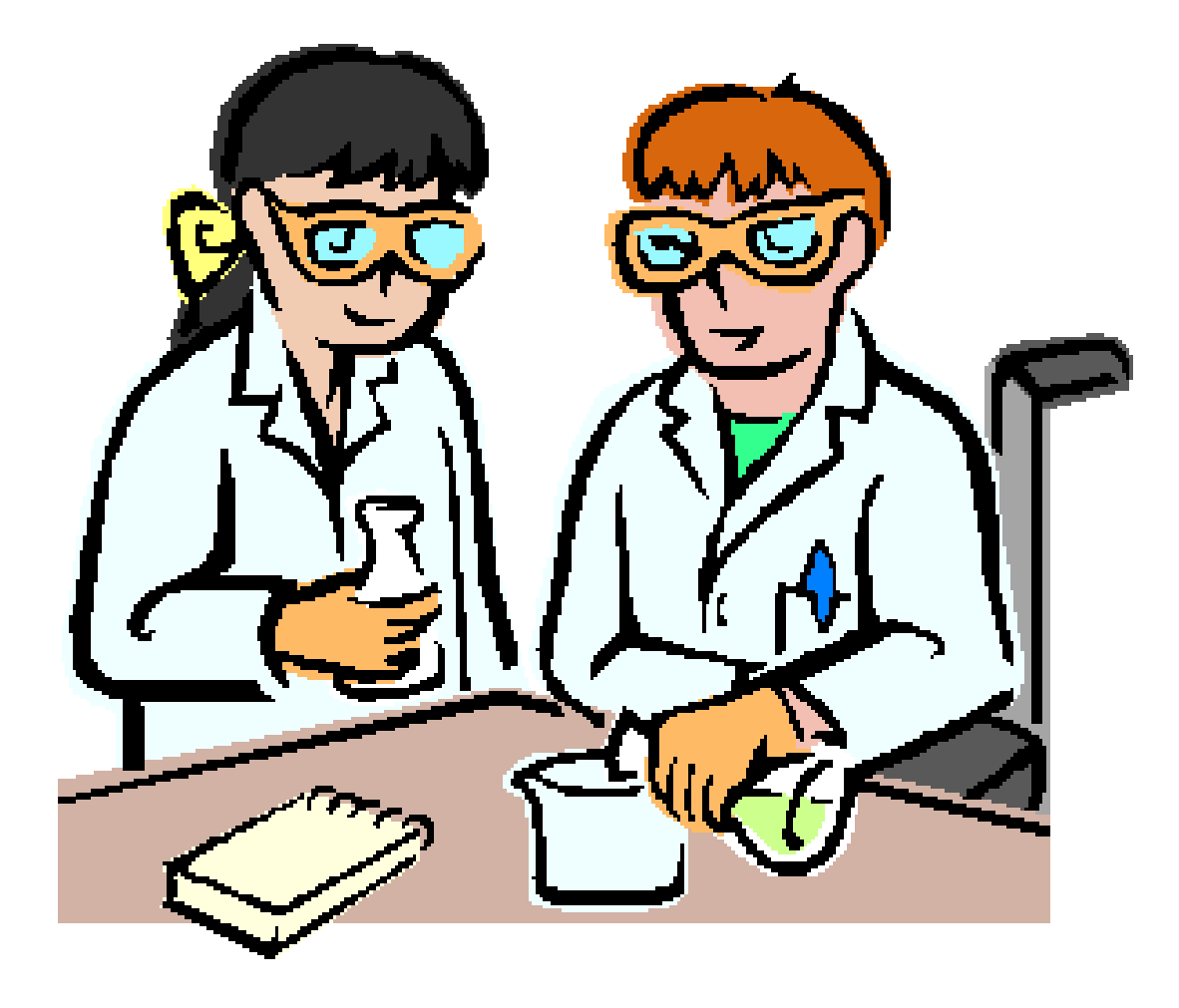

Finish

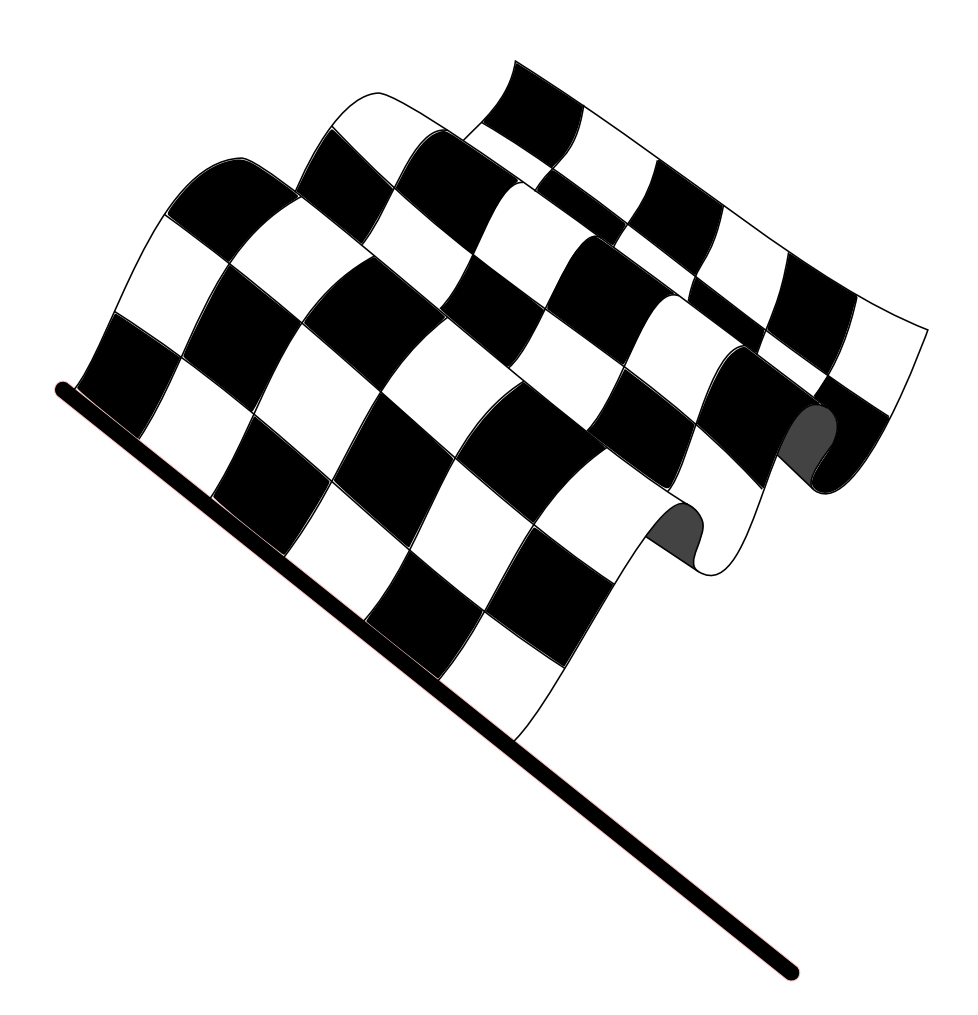

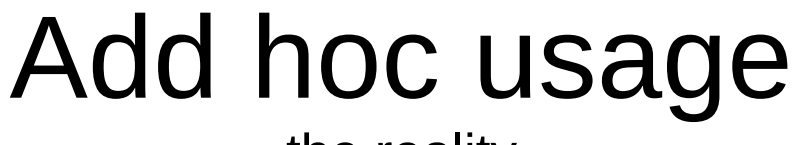

the reality

- Many different systems without central configuration management
	- Everything will be better after we rebuild everything
	- It's to cumbersome to implement central configuration management on old systems
- You are just hired to do one project
- But still we need more control now!!

# Add hoc usage

What if you just want to do one task

- Just one task
	- Add the same users on 200 systems
	- Update security settings
	- Upgrade a application
- It's possible
	- You don't need to set up anything on the client
	- Just one ansible server
		- And that could be your laptop!
	- A inventory
	- One small playbook

## Add hoc usage

#### Finish

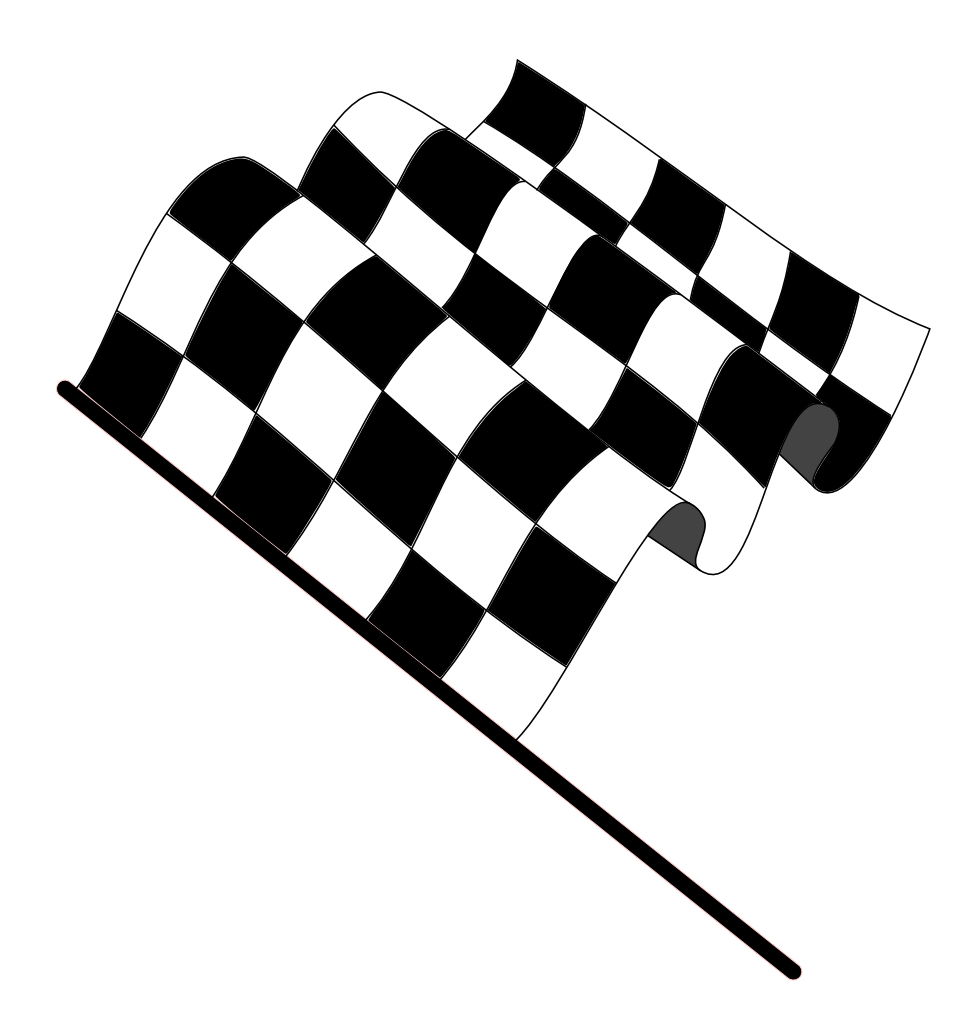

# More info

- <http://docs.ansible.com/>
- <http://pion.xs4all.nl/lezingen/ansible-2015.pdf>

# questions

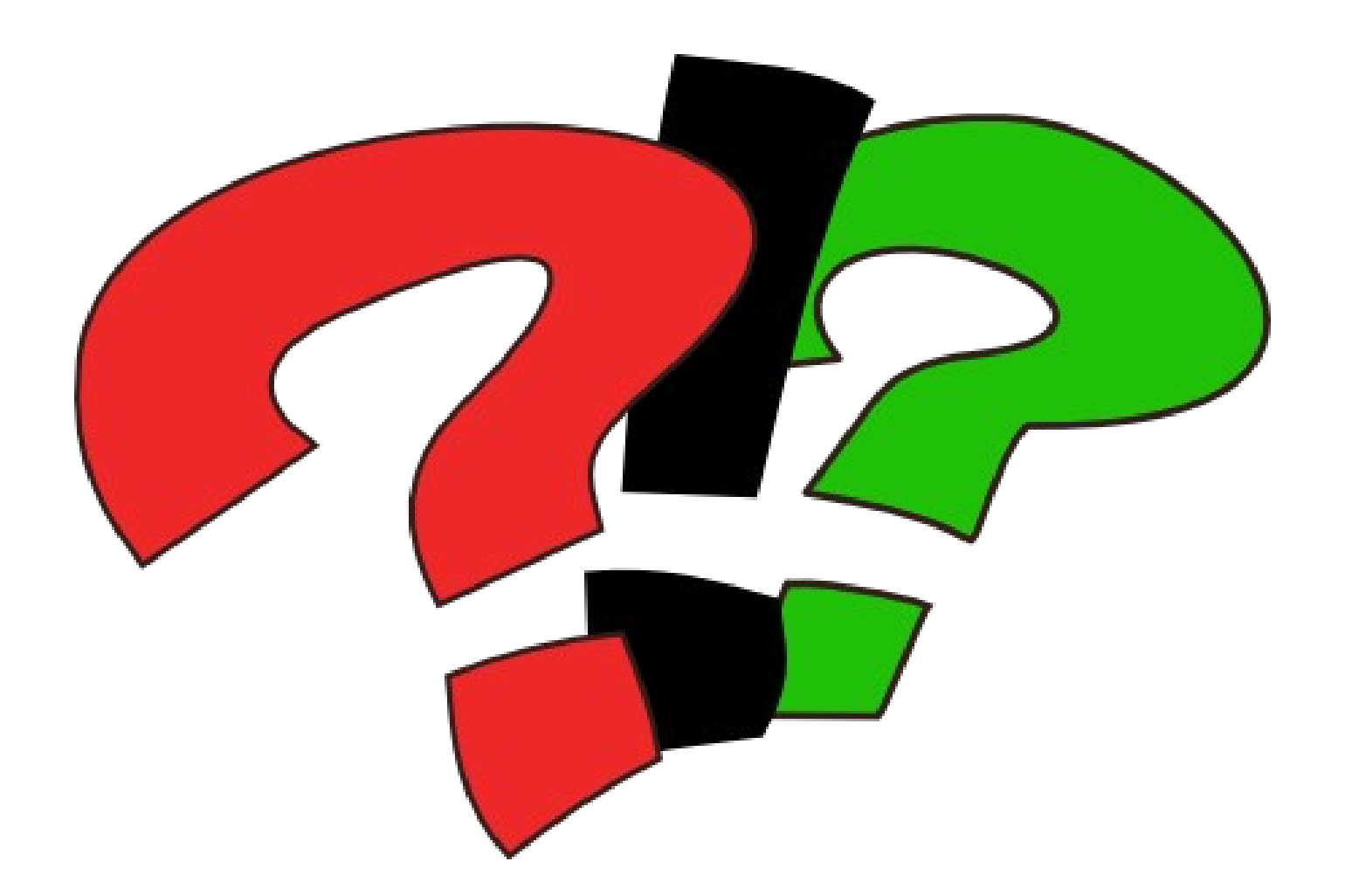